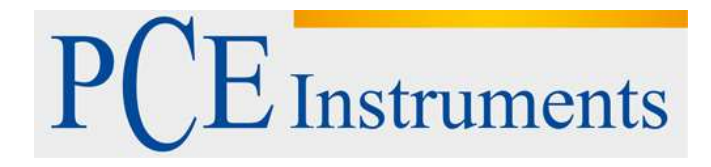

# **KULLANIM KILAVUZU Basınç Ölçer PCE-932**

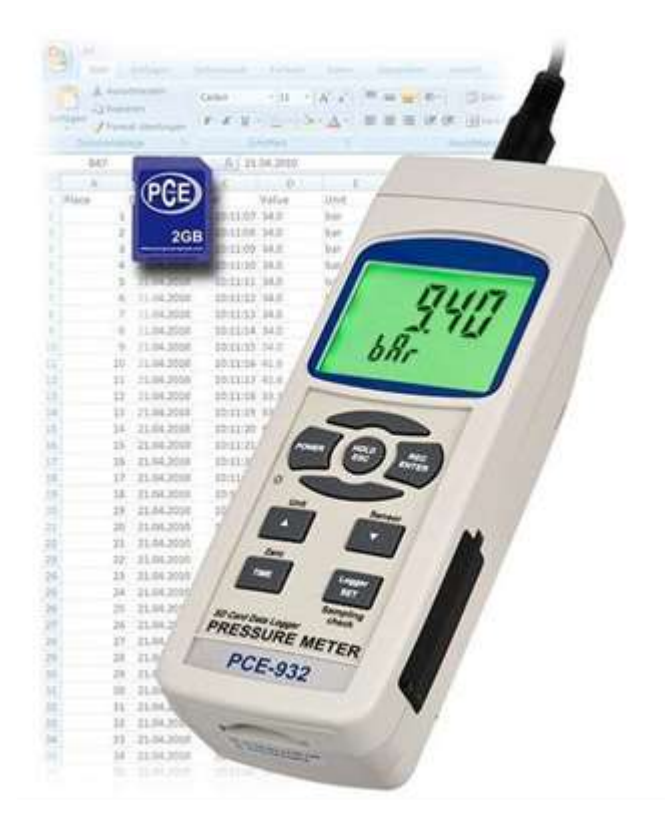

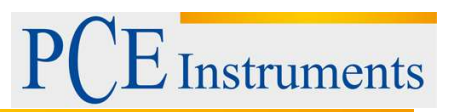

# İçindekiler

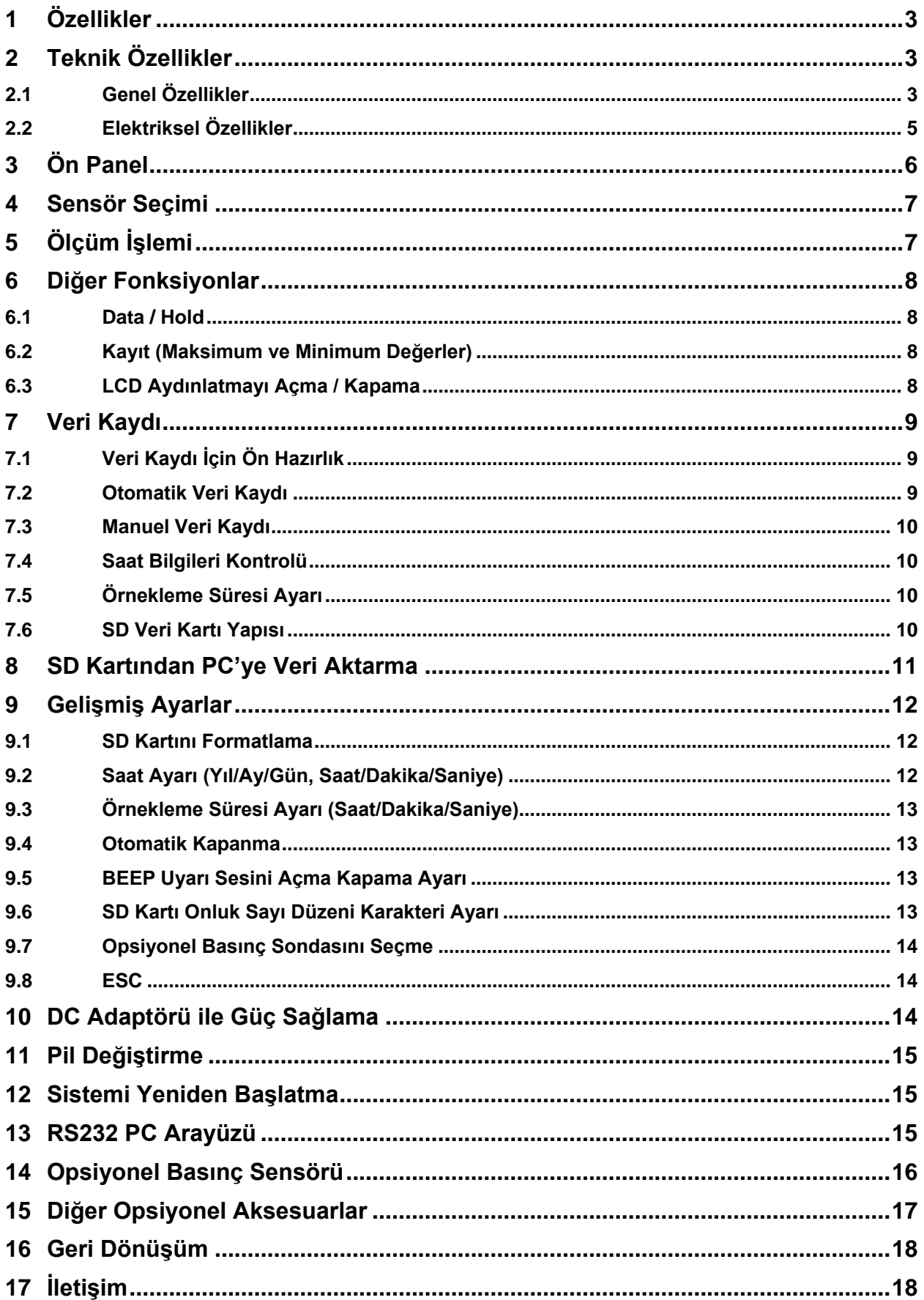

**Instruments** 

## <span id="page-2-0"></span>**1 Özellikler**

- Cihaz opsiyonel bir basınç sensörü ile çalışır ve bu sensör 2, 5, 10, 20, 50, 100, 200, 400 Bar olabilir. Yeni bir sensör kullanıldığında kalibrasyon yapmak gerekli değildir.
- Yeni bir basınç sensörü takıldığında cihazın ön kısmından sadece basınç tipini seçiniz (2, 5, 10, 20, 50, 100, 200, 400 Bar). Seçim, kalıcı olarak cihaz hafızasına alınır.
- 10 farklı basınç birimi (Bar, Psi, Kg/cm<sup>λ</sup>2, mm Hg, inch Hg, H20 cihaz, inch H20, Atmosfer, hPA, kPA). Birim seçimi cihazın ön kısmından yapılır.
- Opsiyonel sensörler mevcuttur.
- Tam skala için 100 mV çıkış sinyalli harici basınç sensörü
- Basınç sensörünü rahatça sıfırlamak için sıfırlama tuşu
- Uzaktan ölçümler için bağımsız basınç sensörü
- Mikroişlemci devre ile mümkün olan maksimum hassasiyet yakalanır, iyi bir çalışma sağlanır.
- SD bellek kartlı ve gerçek zamanlı veri kaydı, dâhili takvim saat ile örnekleme süresi 1 saniyeden 8 saat 59 dakika 59 saniyeye kadar ayarlanabilir.
- Veri kaydı manuel olarak kullanılabilir (örnekleme hızı: 0 saniye), manuel veri kaydı fonksiyonu çalıştırılırken farklı pozisyonlar seçilebilir (pozisyon 1'den pozisyon 99'a)
- Kolay kullanıma sahiptir, ek yazılımı ayarlamak için herhangi bir bilgisayara gerek yoktur. Veri kaydı alınır, SD kart çıkartılıp bilgisayara takılır. Bütün ölçüm değerleri zaman bilgisi ile birlikte (yıl/ay/gün/saat/dakika/saniye) doğrudan bir Excel dosyasına indirilir ve bu sayede kullanıcı grafik analiz veya veri analizi yapabilir.
- SD kart kapasitesi: 1 GB'tan 16 GB'a
- Arka plan aydınlatmalı ve kolay okuma sağlayan LCD ekran
- Cihaz manuel olarak ya da otomatik kapatılabilir
- Data-Hold, maksimum ve minimum değer kaydı
- Yüksek hassasiyetli mikro-bilgisayar devre
- 6 adet UM3/AA (1.5 V) pil veya 9V DC adaptörle çalışma
- RS-232/USB bilgisayar arayüzü
- Geniş uygulama alanı: otomatik basınç ölçümü, otomobil motor basıncı, yüksek sıcaklık basınç ölçümü, hidrolik kontrolü, soğutma, havalandırma ve gıda sanayi.

## <span id="page-2-1"></span>**2 Teknik Özellikler**

## <span id="page-2-2"></span>**2.1 Genel Özellikler**

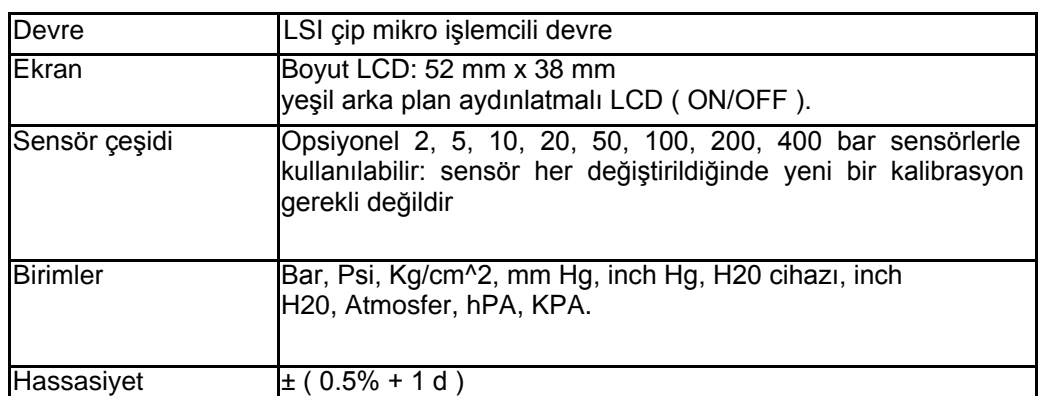

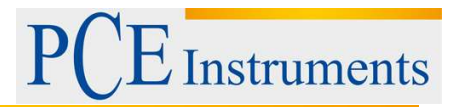

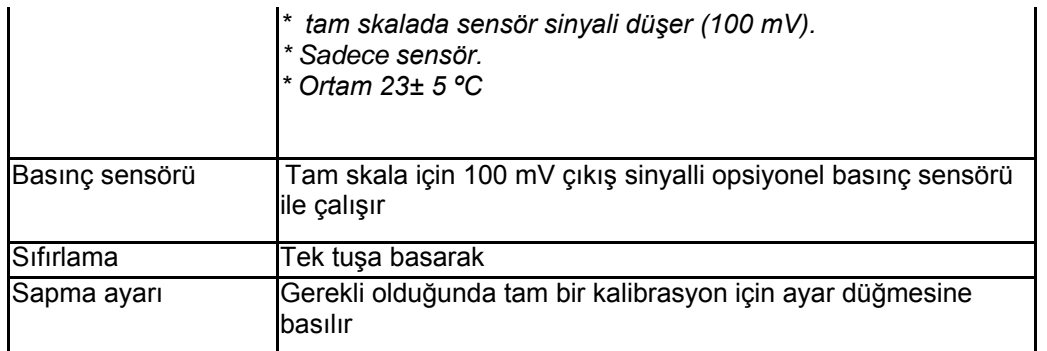

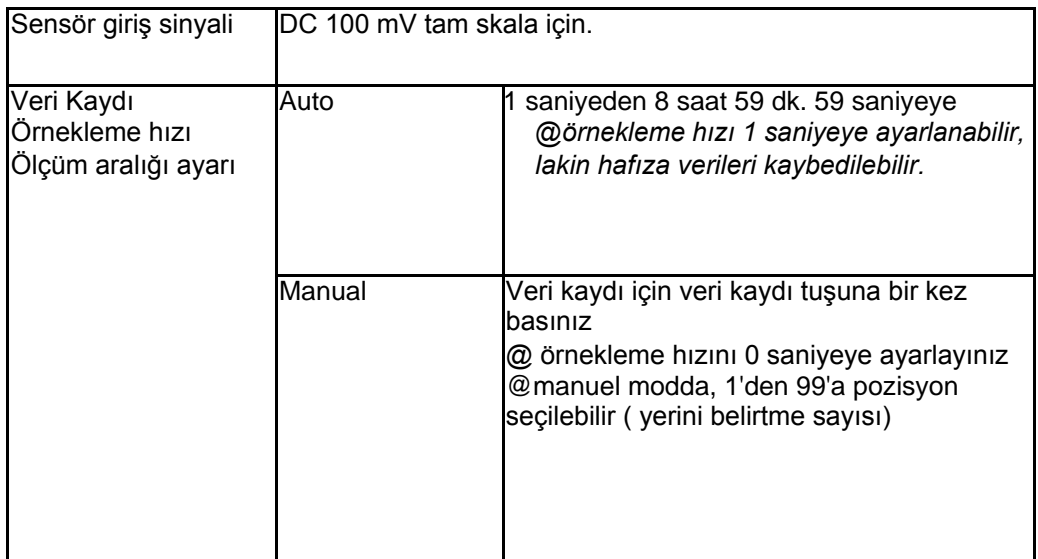

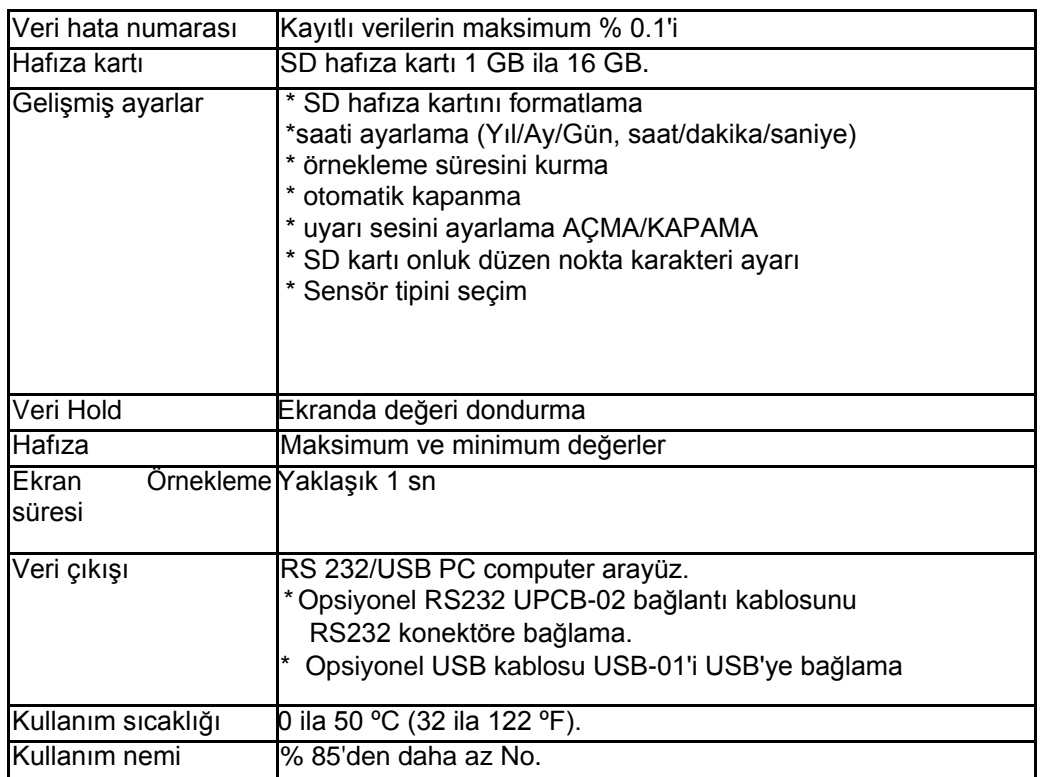

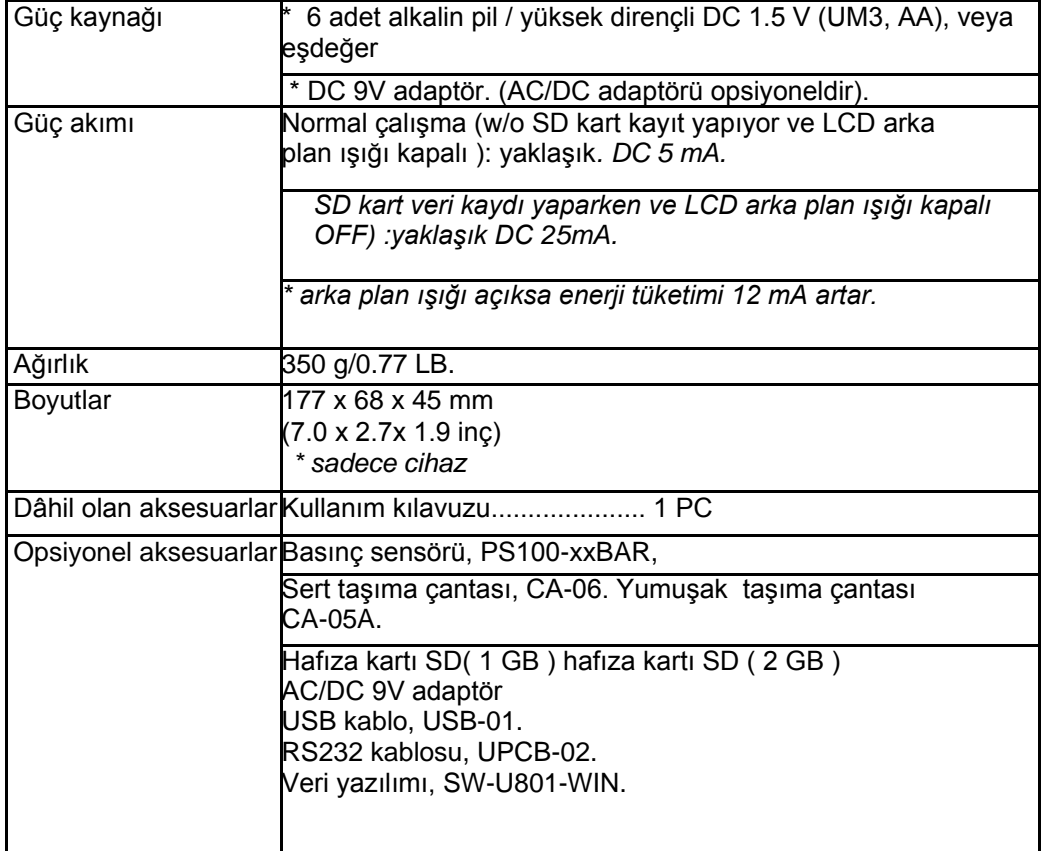

## <span id="page-4-0"></span>**2.2 Elektriksel Özellikler**

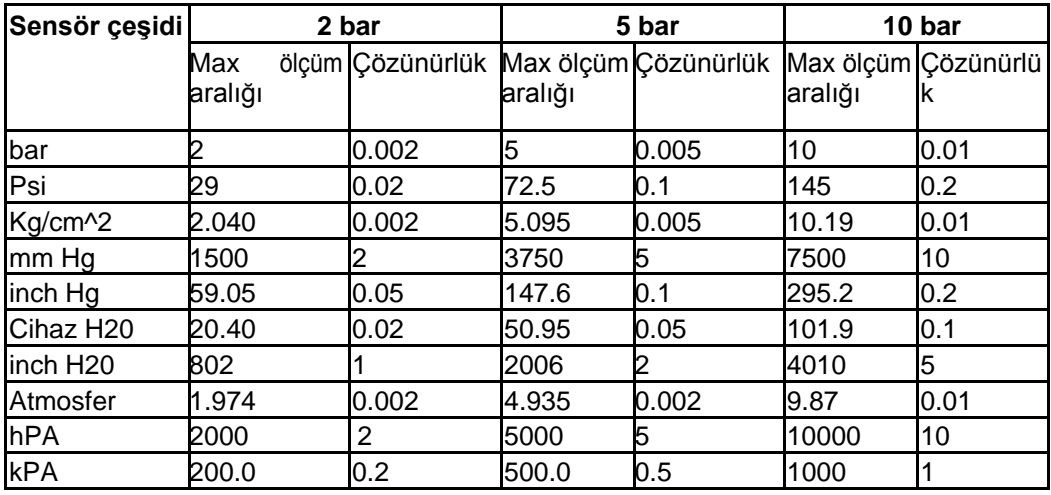

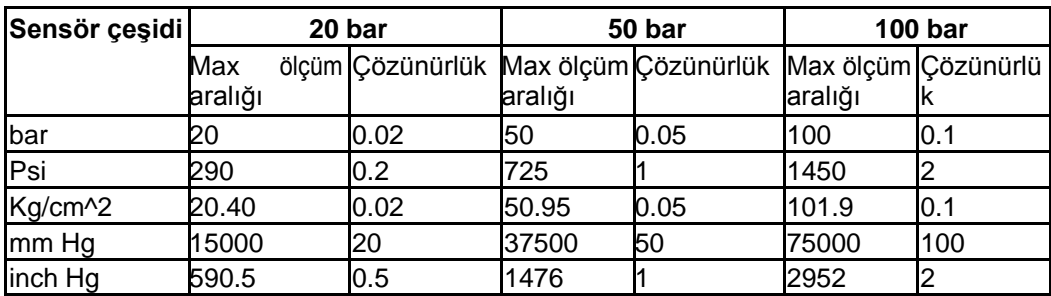

Kullanım Kılavuzu

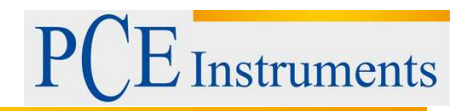

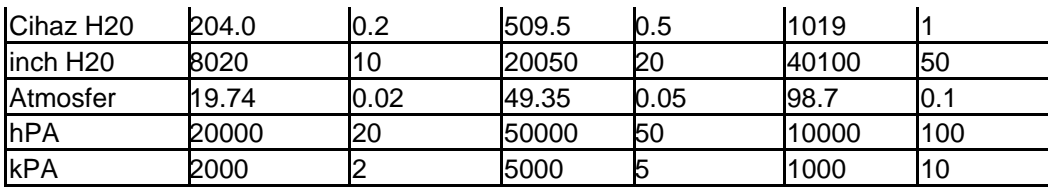

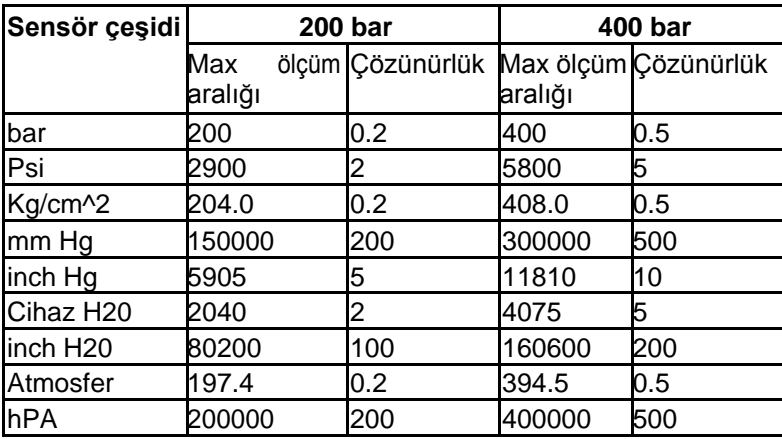

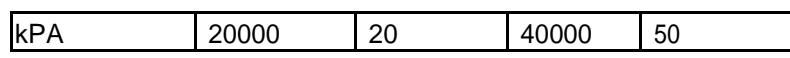

## <span id="page-5-0"></span>**3 Ön Panel**

- 3.1 Ekran
- 3.2 Açma düğmesi
- 3.3 Hold tuşu (ESC tuşu)
- 3.4 REC tuşu (enter tuşu)
- 3.5 Birim tuşu (▲tuşu)
- 3.6 Sensör çeşidi tuşu (▼ tuşu)
- 3.7 Cero / sıfır tuşu (Saat tuşu)
- 3.8 Logger tuşu (SET tuşu, örnekleme testi)
- 3.9 Destek /taban
- 3.10 Kapak / pil haznesi kapağı
- 3.11 Pil haznesi vidası
- 3.12 Tripod sabitleme aparatı
- 3.13 Sonda girişi
- 3.14 DC 9V adaptör girişi
- 3.15 Reset tuşu
- 3.16 RS-232 çıkış terminali
- 3.17 SD kart yuvası
- 3.18 Basınç sensörü bağlantı kapısı
- 3.19 Basınç sensörü gövdesi
- 3.20 Basınç sensörü prizi

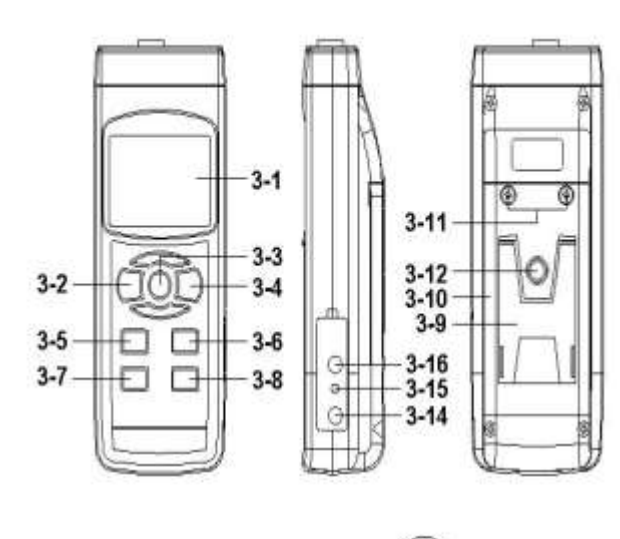

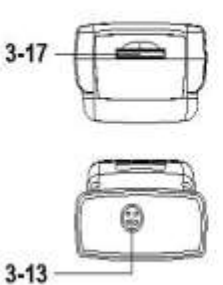

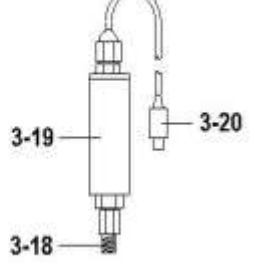

nstruments

## <span id="page-6-0"></span>**4 Sensör Seçimi**

*FARKLI BASINÇ SENSÖRLERİ:*

- *2 bar basınç sensörü, Model: PS100-2BAR*
- *5 bar basınç sensörü, Model : PS100-5BAR*
- *10 bar basınç sensörü, Model: PS100-10BAR*
- *20 bar basınç sensörü, Model: PS100-20BAR*
- *50 bar basınç sensörü, Model : PS100-50BAR*
- *100 bar basınç sensörü, Model: PS100-100BAR*
- *200 bar basınç sensörü, Model : PS100-200BAR*
- *400 bar basınç sensörü, Model: PS100-400BAR*

**Bir sensör değiştirilirken en uygun sensörü seçmek için (2 Bar, 5 Bar, 10 Bar, 20 Bar, 50 Bar, 100 Bar, 200 Bar, 400 Bar) 9.7 numaralı başlıkta tarif edilen işlemler gerçekleştirilmelidir.**

En uygun sensör seçildikten sonra Sensör çeşidi tuşuna (3-6, resim 1) basınız. Onay için ekranda sensör çeşidi gösterilecektir.

Örneğin eğer seçilene sensör 2 bar (model: PS100-2BAR) ise sensör çeşidi tuşuna basıldığında ekranda

şu şekilde gösterilir: 2bAr

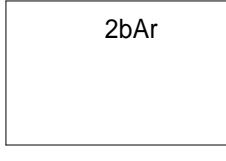

## <span id="page-6-1"></span>**5 Ölçüm İşlemi**

- 1. "Basınç sensörü prizini" (3-20, resim 1) sensör girişine (3-13) takınız.
- 2. Power tusuna bir kez basarak cihazı çalıştırınız.
- 3. Sensör çeşidi tuşuna (3-6, resim 1) basarak sensör çeşidi ile

harici sensörün aynı olup olmadığını kontrol edin.

4. "Unit" tuşu ile (3-5) istenilen ölçüm birimini seçin: Bar, Psi, Kg/cm^2, mm Hg, inch Hg, H20 cihazı, inch H20, Atmosfer, hPA, KPA.

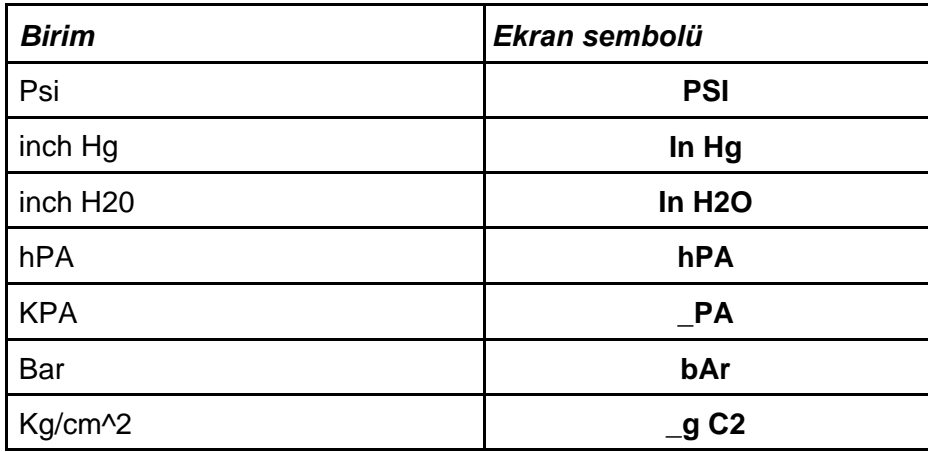

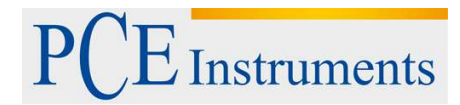

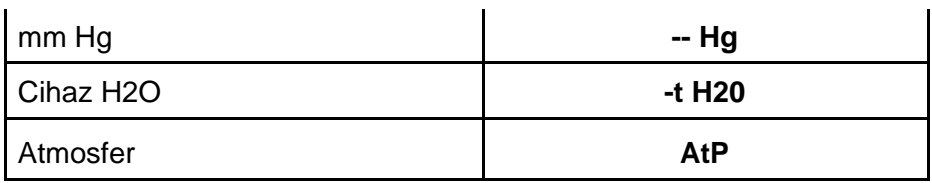

## **Not: İstenilen birim seçildikten sonra cihazı kapatınız ve tekrar açınız. Seçilen birim cihaza kaydedilir.**

- 5. Sıfırlama: Eğer ekranda sıfır değeri gösterilmiyorsa Zero / sıfır tuşuna (3-7, resim1) 10 saniyeden fazla bir süre basarak ekran değerini sıfırlayın.
- 6. Basınç değerini ölçüm için gerekli kurulum için basınç sensörü bağlantı girişini (3-18, resim 1) bağlayın
- 7. Basıncı uygulayın, ekranda ölçüm değeri gösterilir.

## <span id="page-7-0"></span>**6 Diğer Fonksiyonlar**

### <span id="page-7-1"></span>**6.1 Data / Hold**

Ölçüm sırasında "Hold" tuşuna (3-3, resim 1) basın ve ölçüm değeri ekranda tutulur ve aynı zamanda LCD ekran "HOLD" gösterir.

"Hold" tuşuna bir kez daha basarak veri hold fonksiyonundan çıkış yapılır.

### <span id="page-7-2"></span>**6.2 Kayıt (Maksimum ve Minimum Değerler)**

- 1. Veri kaydı fonksiyonu maksimum ve minimum değerlerini kaydeder. "REC" tuşuna (3-4, resim 1 ) basarak veri kaydını başlatınız. Ekranda "REC" sembolü belirir.
- 2. Ekranda "REC" sembolü varken:
	- a. "REC" tuşuna bir kez daha basın, ekranda "REC MAX" sembolü belirir ve maksimum değer ekranda gösterilir. Maksimum değeri silmek isterseniz "Hold" tuşuna (3.3, Resim 1) bir kez basın, ekranda sadece "REC" gösterilmeye başlanacaktır.
	- b. "REC" tuşuna tekrar basın, "REC MIN" sembolü ekranda gösterilir ve minimum değer gösterilir. Minimum değeri silmek için "Hold" tuşuna basın, ekranda sadece "REC" sembolü gösterilmeye başlanacaktır.
- 3. Veri kaydı fonksiyonundan çıkış için "REC" tuşuna en az iki saniye basın, aktüel değere dönüş yapılacaktır.

### <span id="page-7-3"></span>**6.3 LCD Aydınlatmayı Açma / Kapama**

Cihaz açıldıktan sonra LCD ekran ışığı otomatik olarak çalışır. Ölçüm sırasında "Backlight" (3.2, resim1) tuşuna bir kez basarak aydınlatma kapatılır. Tuşa tekrar basılırsa aydınlatma açılır.

## <span id="page-8-0"></span>**7 Veri Kaydı**

## <span id="page-8-1"></span>**7.1 Veri Kaydı İçin Ön Hazırlık**

- a. SD kartını takınız 4 GB SD kartı kullanılması önerilir Bir adet "SD" hafıza kartını (1 GB ile 16 GB arası, opsiyonel), "SD hafıza kartı haznesine" (3-17, resim 1) tarif edilen yönde takınız.
- b. SD kartını formatlama

SD kartı ilk kez kullanılacaksa "SD kartını formatlama" yapmanız önerilir. Bunun için lütfen 9.1 numaralı başlığı okuyunuz.

Başka bir cihazda veya bilgisayarda formatlanan SD kartlarının kullanılmaması önemle tavsiye edilir.

Kullanılması gerekliyse cihaz ile kartı formatlayınız.

c. Saat ve tarih ayarı

Cihaz ilk kez kullanılıyorsa, saat tam olarak ayarlanmalıdır, bunun için 9.2 numaralı başlığı okuyunuz. *d. Onluk formatın ayarlanması*

SD kartının sayısal yapısı varsayılan olarak "." nokta kullanılır, yani "20.6", "1000.53" şeklinde gösterir. Bazı ülkelerde (Avrupa'da vb.) ise onluk ayırma için "," virgül kullanılır, örneğin "20,6", "1000,53" gibi. Bu onluk ayırma karakterini değiştirmek için 9.6 numaralı başlığı okuyunuz.

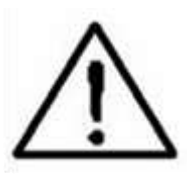

## <span id="page-8-2"></span>**7.2 Otomatik Veri Kaydı**

a) Veri kaydını başlatmak

"REC" (3.4, resim 1) tuşuna basın ve ekranda "REC" sembolü belirince "Logger" (3.8, resim 1) tuşuna basın, ekrandaki REC DATALOGGER sembolü yanıp sönmeye başlar ve aynı zamanda ölçüm verileri ve saat bilgisi hafıza devresine kaydedilir.

### **Not:**

- Örnekleme süresi nasıl ayarlanır için 9.3 nolu başlığı okuyunuz.
- Bip uyarı sesi nasıl açılıp kapatılır için 9.5 nolu başlığı okuyunuz.
- b) Veri kaydını durdurmak

Veri kaydı fonksiyonu çalıştırılırken "Logger" tuşuna (3-8, resim 1) bir kez basılırsa kayıt fonksiyonu geçici olarak askıya alınır (ölçüm verilerin geçici olarak hafızaya kaydı durdurulur) ve aynı zamanda ekrandaki "DATALOGGER" sembolü yanıp sönmeyi bırakır.

### **Not:**

**"**Logger" tuşuna (3.8, resim 1) bir kez daha basılırsa veri kaydı tekrar çalışmaya başlar ve ekrandaki "DATALOGGER" sembolü yanıp söner.

c) Veri kaydı fonksiyonunu sonlandırmak

Veri kaydı geçici olarak durdurulduğu zaman "REC" tuşuna (3-4, resim 1) en az iki saniye basınız, ekrandaki "REC" sembolü kalkar ve veri kaydı fonksiyonu sonlandırılmış olur.

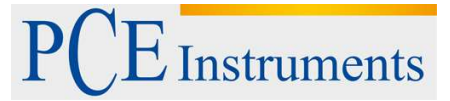

#### <span id="page-9-0"></span>**7.3 Manuel Veri Kaydı**

a) 0 saniye örnekleme süresi ayarı

"REC" (3.4, resim 1) tuşuna basın ve ekranda "REC" sembolü belirince "Logger" (3.8, resim 1) tuşuna basın, ekrandaki REC sembolü yanıp sönmeye başlar ve bip sesi ile aynı zamanda ölçüm verileri ve saat bilgisi hafıza devresine kaydedilir. Ekranın altında Pozisyon (konum) gösterilir ve aynı zamanda SD kartına kayıt yapılır.

**Not:**

 $\bullet$ 

- Manuel veri kaydı çalıştırıldığında ölçüm konumunu ayarlamak için " ▲ " (3-5, resim 1) veya " ▼ " (3-6, resim 1) tuşlarını kullanınız (1'den 99'a kadar). Bu konumlar ölçüm yerini tanımlamak için kullanılır. Px ( $x = 1 - 99$  arasında bir sayı).
- b) Veri kaydını sonlandırmak "REC " (3.4, resim 1) tuşuna en az iki saniye basın, ekrandaki "REC" sembolü kalkar ve veri kaydı sonlandırılmış olur.

### <span id="page-9-1"></span>**7.4 Saat Bilgileri Kontrolü**

Normal ölçüm sırasında (veri kaydı kullanılmaksızın) "saat" tuşuna (Time) (3.7, resim 1) bir kez basılırsa ekranın altında aktüel saat gösterilir.

"saat" tuşuna (Time) (3.7, resim 1) tekrar basılırsa ekranın alt kısmında yıl/ay/gün gösterilir.

<span id="page-9-2"></span>"saat" tuşuna (Time) (3.7, resim 1) tekrar basılırsa ekran normal moduna döner.

### **7.5 Örnekleme Süresi Ayarı**

Normal ölçüm sırasında (veri kaydını kullanılmaksızın) "Örnekleme tuşu" (sampling) (3.8, resim 1) bir kez basılırsa LCD ekranın alt kısmında örnekleme süresi gösterilir.

### <span id="page-9-3"></span>**7.6 SD Veri Kartı Yapısı**

- 1. SD kartı ilk kez kullanıldığında dosya olarak **PSA01** kullanır.
- 2. Veri kaydı ilk kez çalıştırıldığında PSA01 klasörü altında PSA01001.XLS adında yeni bir

dosya oluşturulur. Veri kaydından çıkıldıktan sonra ve tekrar çalıştırıldığında veriler

PSA01001.XLS dosyasına sütun sayısı 30.000 olana dek kaydedilir. Daha sonra ise yeni bir

dosya oluşturulur, örneğin PSA01002.XLS gibi.

3. PSA01 klasöründe toplam dosya sayısı 99'dan çok olduğunda yeni bir klasör yaratılır, örneğin PSA02 gibi.

4. Dosya konum bilgileri şu şekilde olur: PSA01\ PSA01001.XLS PSA01002.XLS …… PSA01099.XLS PSA02\ PSA02001.XLS PSA02002.XLS …… PSA02099.XLS PSAXX\

Not: XX değeri maksimum 10'dur.

**Instruments** 

## <span id="page-10-0"></span>**8 SD Kartından PC'ye Veri Aktarma**

- 1. Veri kayıt fonksiyonu kullanıldıktan sonra SD kartını cihazdan çıkarınız.
- 2. SD kartını bilgisayarın kart okuyucusuna takınız (bilgisayarınızda kart okuma bölmesi varsa) veya SD kartını bilgisayara bağlı ayrı bir kart okuyucuya takınız.
- 3. Bilgisayarı açınız ve "Excel" programını çalıştırınız. Veri dosyalarını (örneğin PSA01001.XLS, PSA01002.XLS ...) SD kartından bilgisayara yükleyiniz. Kaydedilen veriler dosyalar açıldığında excel programında gösterilir, kullanıcı bu excel verilerini kullanarak grafik analiz yapabilir.

EXCEL veri penceresi örneği:

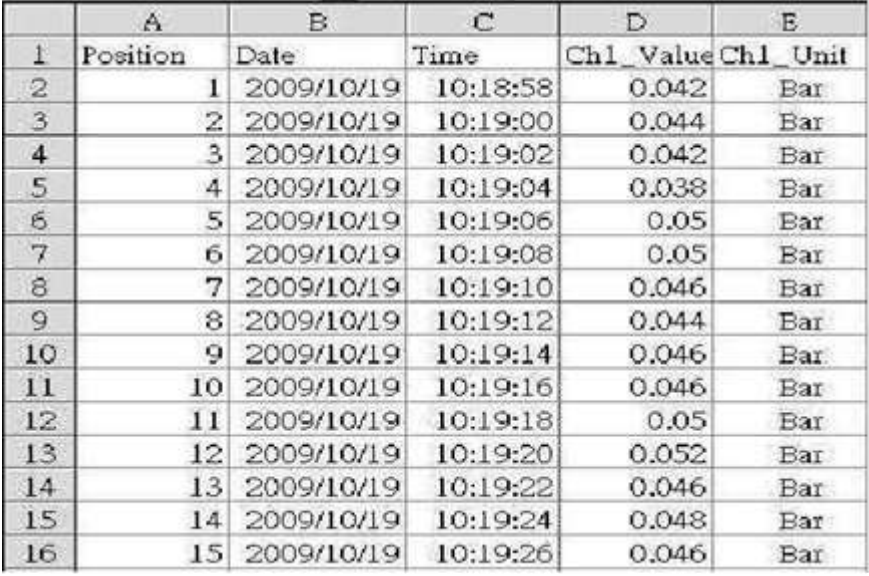

EXCEL grafik veri penceresi örneği :

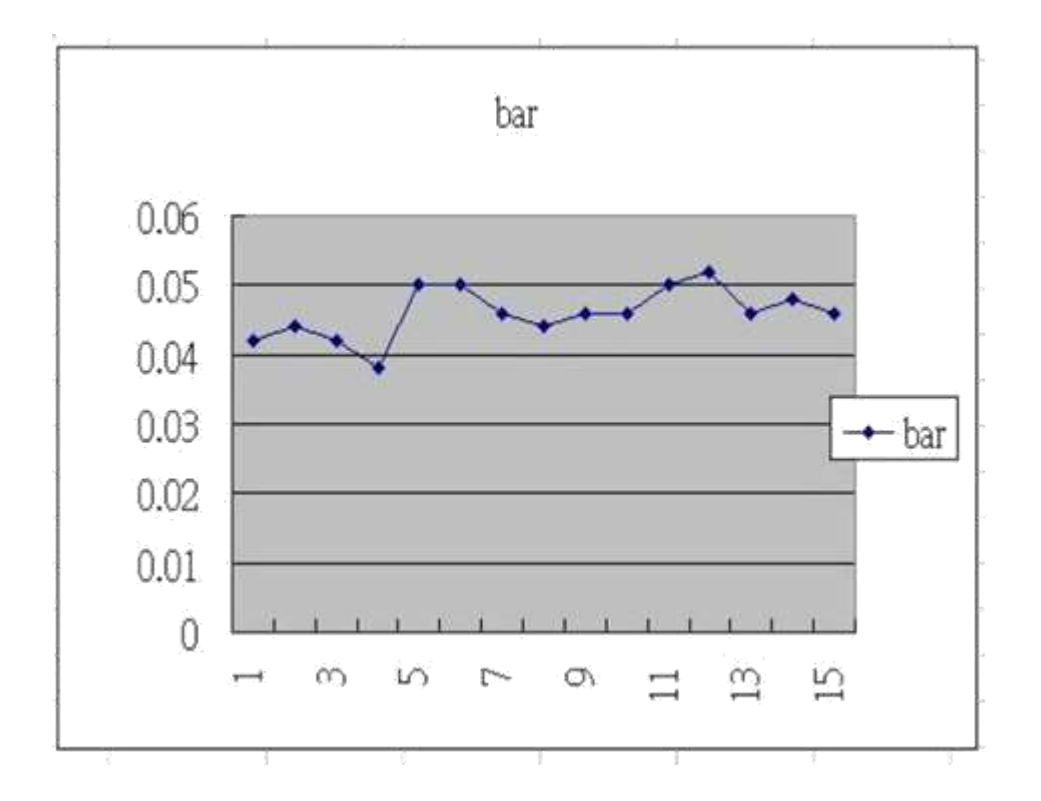

## <span id="page-11-0"></span>**9 Gelişmiş Ayarlar**

Veri kaydedicisini çalıştırmadan "SET" (3-5, resim1 ) tuşuna en az iki saniye boyunca basın ve "Gelişmiş ayarlara" giriş yapın. Daha sonra "Sonraki tuşu" (3.3, resim 1) bir kez basarak ekranın altında gösterilecek olan ana fonksiyonlardan biri seçilir:

**SD F.....** SD kartını formatlama

**DATE......** saat ayarı ( Yıl/ay/gün, Saat/dakika/saniye )

**SP-T......** örnekleme hızı ayarı ( Saat/dakika/saniye )

**POFF.....** otomatik kapanma

**TYPE …..** Opsiyonel harici sensörü seçme

**BEEP.....** sesli uyarıyı açma kapama

**DEC.......** onluk düzen karakteri

**ESC .......** Gelişmiş ayarlardan çıkış

#### **Not:**

"Gelişmiş ayarlar" da iken "ESC" (3-3, resim 1) tuşuna bir kez basılırsa bu fonksiyondan çıkılır ve normal ekrana dönülür.

### <span id="page-11-1"></span>**9.1 SD Kartını Formatlama**

#### **Ekranın alt kısmında "SD F" görünürken**

- 1. " ▲ " (3-5, resim. 1) veya "▼" (3-6, resim. 1) tuşlarını kullanarak "YES" veya "NO" seçilir. **YES – SD kartını formatlar NO – SD kartı formatlanmaz**
- 2. "YES" seçilirse "Enter" tuşuna (3-4, resim 1) bir kez daha basın, ekranda "YES ENT" yeniden onay için gösterilir, formatlamadan eminseniz "Enter" tuşuna basınız. SD kartındaki tüm bilgiler silinerek kart formatlanır.

### <span id="page-11-2"></span>**9.2 Saat Ayarı (Yıl/Ay/Gün, Saat/Dakika/Saniye)**

#### **Ekranın üstünde "DATE" görünürken;**

1. " ▲ " (3-6, resim. 1) veya "▼" (3-5, resim. 1) tuşlarını kullanarak ayar yapınız (ayara yıldan başlanır). İstenilen değer girildikten sonra onay için "Enter" tuşuna basılır ve bir sonraki değere geçilir. (örneğin ilk olarak yıl ayarlandıysa enter tuşuna basıldıktan sonra ay ayarına geçiş yapılır)

**Not:** O anda ayarlanan değer yanıp söner.

2. Bütün değerler ayarlandıktan sonra SET tuşuna basarak kayıt yapılır. Şimdi cihaz, örnekleme süresi ayarına geçiş yapacaktır (9.3 numaralı başlık)

**Not:** Zaman ayarları yapıldıktan sonra dahili saat, pil yeterli olduğu sürece kapatılsa bile saati tam olarak göstermeye devam eder.

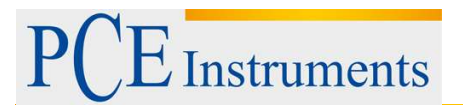

### <span id="page-12-0"></span>**9.3 Örnekleme Süresi Ayarı (Saat/Dakika/Saniye)**

#### **Ekranın üst kısmında "SP-T" gösterilirken**

1. " ▲ " (3-5, resim. 1) veya "▼" (3-6, resim. 1) tuşlarını kullanarak ayar yapılır. Değer girildikten sonra Enter tuşu ile onay verilir ve bir sonraki değer ayarına geçilir. (örneğin ilk olarak saat ayarı ile başlanır ve Enter tuşuna basıldıktan sonra dakika ayarına geçilir)

**Not:** ayarlana değer yanıp söner.

2. Değer ayarlandıktan sonra "SET" tuşuyla (3-8, resim 1) kayıt yapılır. Cihaz, bir sonraki gelişmiş ayara geçer.

### <span id="page-12-1"></span>**9.4 Otomatik Kapanma**

#### **Ekranın alt kısmında "POFF" gösterilirken**

1. " ▲ " (3-6, resim. 1) veya "▼" (3-5, resim. 1) tuşlarını kullanarak "YES" veya "NO" seçilir.

#### **YES – Otomatik kapanma açık NO – Otomatik kapanma kapalı**

2. "YES" veya "NO" seçildikten sonra "Enter" tuşuna (3-4, resim1) basılarak seçim kaydedilir.

### <span id="page-12-2"></span>**9.5 BEEP Uyarı Sesini Açma Kapama Ayarı**

#### **Ekranın alt kısmında "BEEP" gösterilirken**

1. " ▲ " (3-6, resim. 1) veya "▼" (3-5, resim. 1) tuşlarını kullanarak "YES" veya "NO" seçilir.

#### **YES – Sesli uyarı açık NO – Sesli uyarı kapalı**

2. "YES" veya "NO" seçildikten sonra "Enter" tuşuna basılarak seçim kaydedilir.

### <span id="page-12-3"></span>**9.6 SD Kartı Onluk Sayı Düzeni Karakteri Ayarı**

SD kartı sayısal düzeni varsayılan olarak "." 'dir. Yani onluk düzende ayırma nokta ile yapılır, "20.6" gibi. Bazı ülkelerde nokta yerine virgül kullanılmaktadır, "20,6" gibi.

Bu durumda onluk düzen ayırma karakterini değiştirmek gerekli olabilir.

#### **Ekranın altında "DEC" gösterilirken**

1. " ▲ " (3-6, resim. 1) veya "▼" (3-5, resim. 1) tuşlarını kullanarak "BASIC" veya "Euro" seçilir.

**BASIC – nokta "." kullanılır Euro – virgül "," kullanılır**

2. "BASIC" veya "Euro" seçildikten sonra "Enter" tuşuna basılarak seçim kaydedilir.

### <span id="page-13-0"></span>**9.7 Opsiyonel Basınç Sondasını Seçme**

#### **Ekranın alt kısmında "TYPE" gösterilirken**

1. " ▲ " (3-6, resim. 1) veya "▼" (3-5, resim. 1) tuşlarını kullanarak ekranın üstündeki sayılardan birini seçiniz: 2, 5, 10, 20, 50, 100, 200 veya 400.

Opsiyonel basınç sensör çeşidi numaraları:

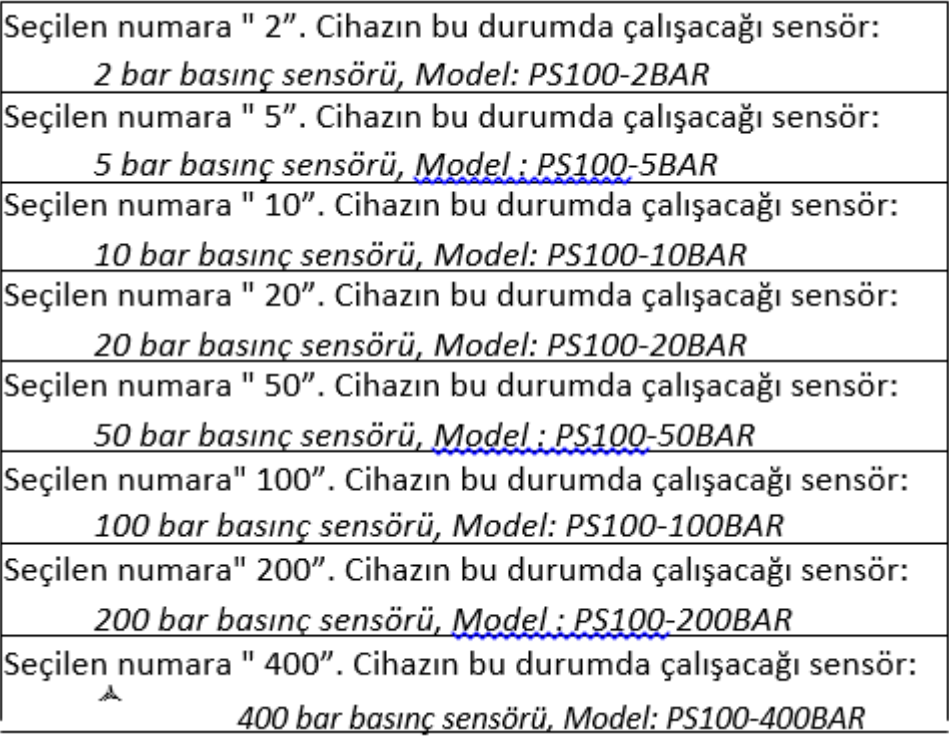

2. Sensör seçildikten sonra "Enter" tuşuna basılarak seçim kaydedilir.

### <span id="page-13-1"></span>**9.8 ESC**

### **Ekranda ESC gösterilirken**

SET (3-8, resim 1) veya ESC (3-3, resim1 ) tuşuna basarak gelişmiş ayarlardan çıkış yapılır.

Not: Gelişmiş ayarlarda iken ESC tuşuna basılırsa normal ekrana dönüş yapılır.

## <span id="page-13-2"></span>**10 DC Adaptörü ile Güç Sağlama**

Cihaz, aynı zamanda opsiyonel 9V DC adaptörü ile de çalıştırılabilir. Adaptör ucunu DC 9V girişine (3-13, resim1) takınız. DC adaptörü kullanıldığında cihaz sürekli açık olur (açma tuşu devre dışı kalır)

**Instruments** 

## <span id="page-14-0"></span>**11 Pil Değiştirme**

- 1. LCD ekranın solunda  $\sqrt{2}$ sembolü belirirse pilin değiştirilmesi gereklidir. Bu sembol çıktığında ölçüm yapılabilse de güvenilir sonuçlar garanti edilemez.
- 2. "Pil haznesi kapağının" (3-15, resim 1) vidalarını çıkarınız ve kapağı (3-16, resim 1) çıkartınız. Eski pilleri çıkartınız.
- 3. Kullanılmış pilleri yeni birer DC 1,5 V (UM3, AA, alkalin/yüksek dirençli) x 6 piller ile değiştiriniz ve kapağı kapatınız.
- 4. Vidaları taktıktan sonra kapağın tam ve düzgün kapatıldığından emin olunuz.

## <span id="page-14-1"></span>**12 Sistemi Yeniden Başlatma**

Eğer cihaz herhangi bir problem yaşarsa, örneğin: "CPU system is hold" (tuşlar çalışmıyorsa) bu durumda sistemi yeniden başlatmak gerekir.

RESET işlemi şu şekilde yapılır: Cihaz açıkken "Reset" tuşuna (3-16, resim 1) bir iğne yardımıyla basılır. Sistem yeniden başlayacaktır.

## <span id="page-14-2"></span>**13 RS232 PC Arayüzü**

Cihazın 3,5 mm terminal üzerinden bir RS232 PC arayüzü (3-12, resim 1) vardır. Veri çıkışı, kullanıcıya özel bir uygulama için 16 dijitlik bir akıştır.

Bilgisayar seri girişi ile cihazı bağlamak için aşağıdaki gibi bir bağlantı yapacak bir RS232 kablosu gereklidir.

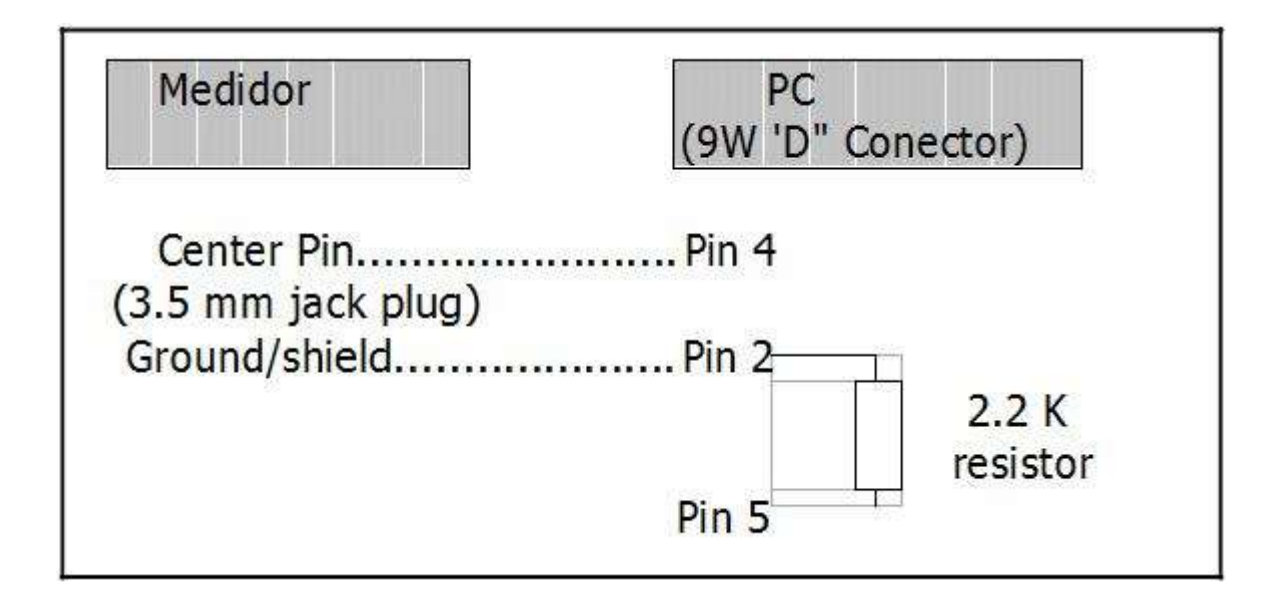

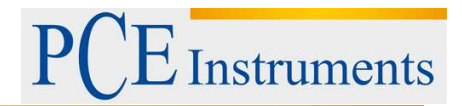

16 dijit veriler ekranda şu şekilde belirir:

## D15 D14 D13 D12 D11 D10 D9 D8 D7 D6 D5 D4 D3 D2 D1 D0

### **Her dijit şu durumları belirtir:**

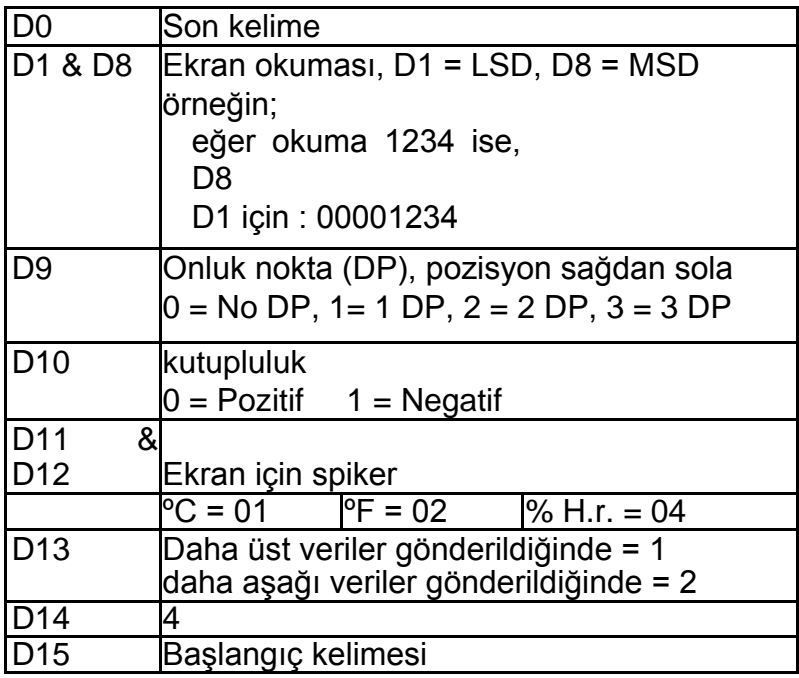

RS232 Formatı: 9600, N, 8, 1

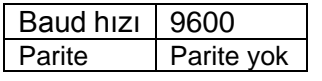

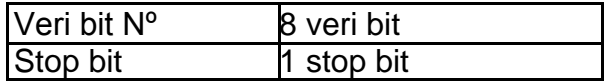

## <span id="page-15-0"></span>**14 Opsiyonel Basınç Sensörü**

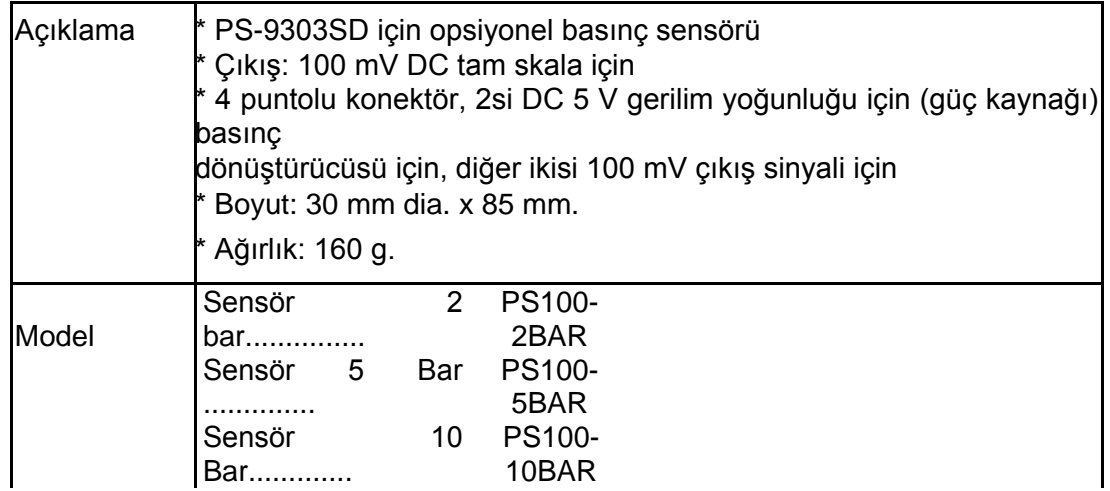

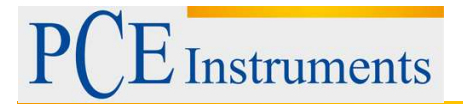

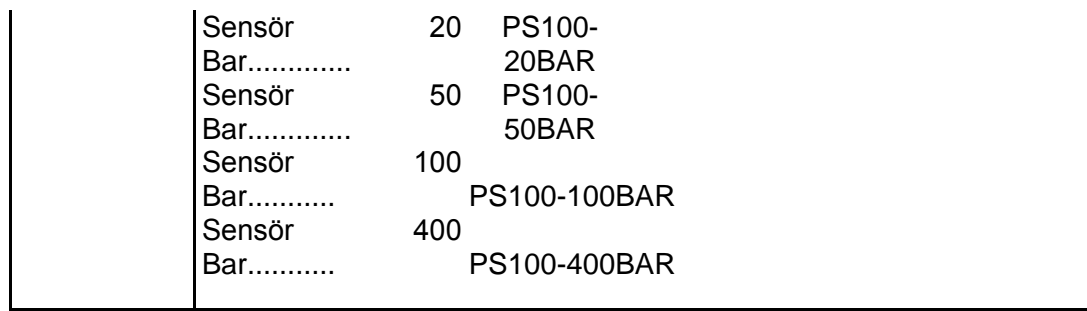

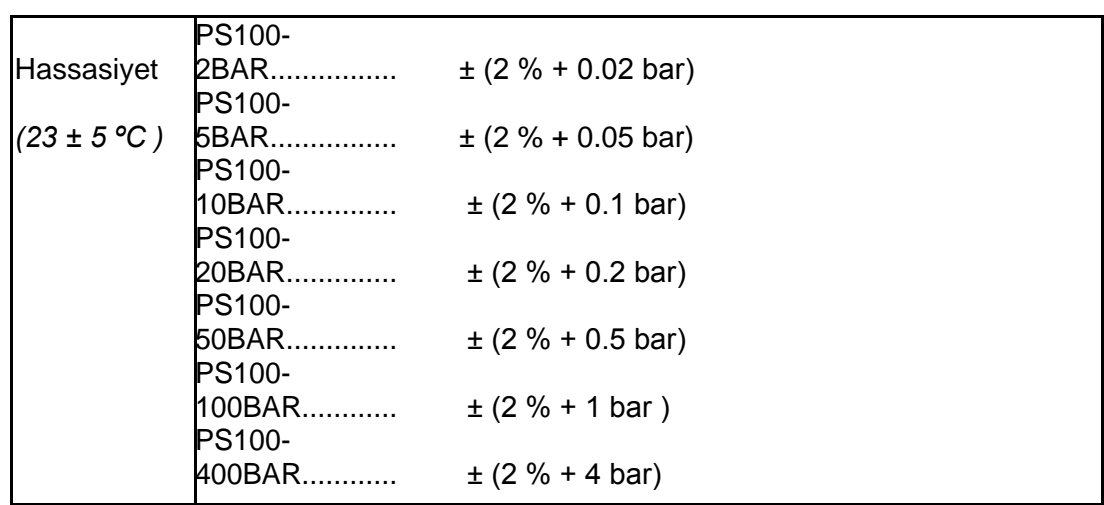

## <span id="page-16-0"></span>**15 Diğer Opsiyonel Aksesuarlar**

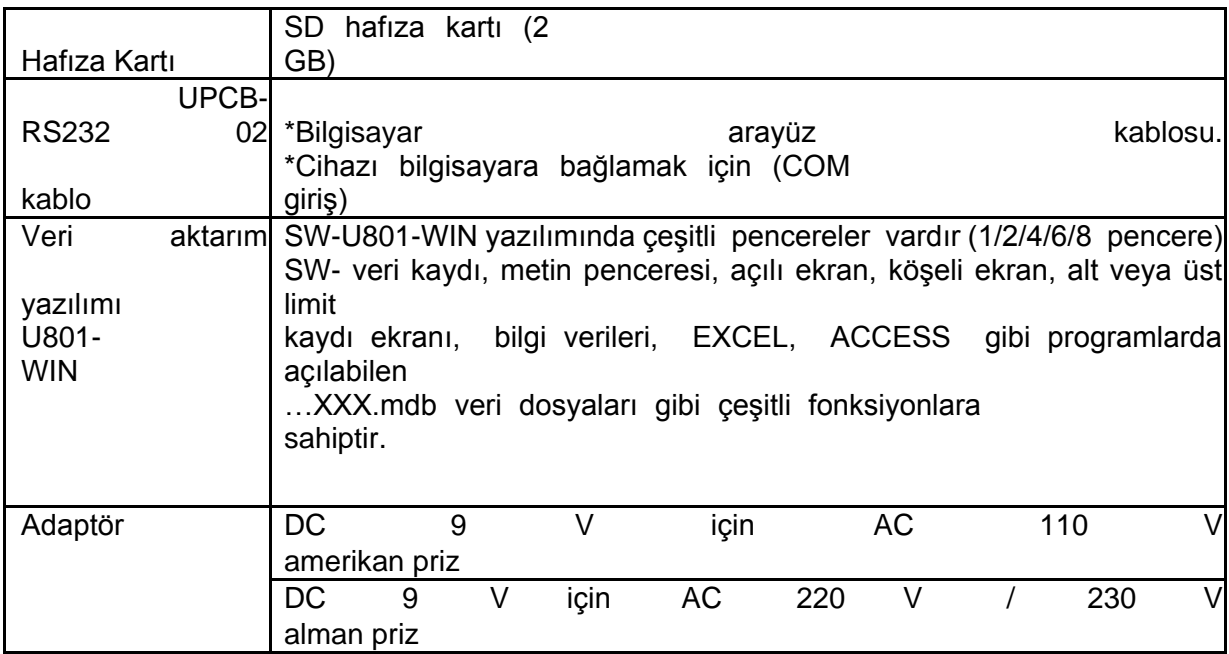

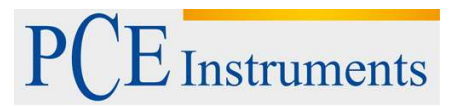

## <span id="page-17-0"></span>**16 Geri Dönüşüm**

Toksik olmalarından dolayı piller, ev türü atıklarla birlikte atılamazlar. Geri dönüşüm için pil toplama noktalarına bırakmalıdır.

Pil toplama noktası: PCE Teknik Cihazlar Paz. Tic. Ltd. Şti. Halkalı Merkez Mah. Pehlivan Sok. No.6/C Küçükçekmece / İstanbul

## <span id="page-17-1"></span>**17 İletişim**

Eğer ürün yelpazemiz veya ölçüm cihazı ile ilgili sorularınız olursa PCE Teknik Cihazları ile irtibata geçiniz.

#### **Posta:**

PCE Teknik Cihazlar Paz. Tic. Ltd. Şti Halkalı Merkez Mah. Pehlivan Sok. No.6/C 34303 Küçükçekmece / İstanbul

**Telefon**: 0212 471 11 47

**Faks:** 0212 705 53 93

**E-Posta:** [info@pce-cihazlari.com.tr](mailto:info@pce-cihazlari.com.tr)

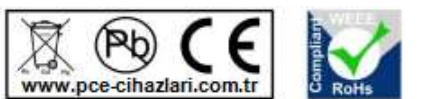

Bütün PCE Ürünleri CE ve RoHs sertifikalıdır.

WEEE-Reg.-Nr.DE69278128